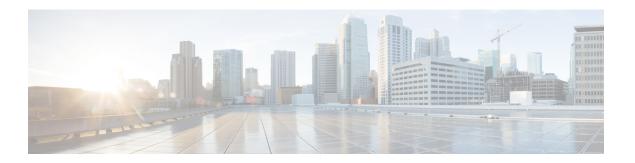

# **Services Commands**

- connectored service restart, on page 2
- connectored service status, on page 3
- connectored service stop, on page 4
- connectored service network, on page 5

## connectorctl service restart

This command restarts all the Cisco Spaces: Connector services. To enable debug logs, use the -l keyword is specified.

**connectorctl service restart** -s service-name [ -l debug-level [ -d debug-period-in-minutes ] ]

### **Syntax Description**

| Keyword and Variable       | Description                                                                                      |
|----------------------------|--------------------------------------------------------------------------------------------------|
| -s service-name            | Configure the service that needs to be restarted.                                                |
| -1 debug-level             | (Optional) Configure the debug level. Values are DEBUG, INFO, and WARNING.                       |
|                            | • If <i>debug-level</i> is unspecified, the default value is DEBUG.                              |
|                            | Note Running the service at DEBUG log level would significantly impact performance               |
| -d debug-period-in-minutes | (Optional) Specify the debug period in minutes. If unspecified, the default value is 10 minutes. |
|                            | <ul> <li>If -l is unspecified, service is restarted but<br/>debugging is not logged.</li> </ul>  |
| Release 3                  | This command is introduced.                                                                      |

### **Command History**

**Examples** 

You can also restart a specified service. The following is a sample output of the command:

\$[spacesadmin@connector ~]\$ connectorctl service restart -s location -l DEBUG
Executing command:service

Command execution status: Success

Status: Successfully started location

## connectorctl service status

To display the status of all the services running on the Cisco Spaces: Connector, use the **connectorctl service status** command.

connectorctl service status [ -s service-name ]

| Syntax Description | Keywords and Variables | Description                                      |
|--------------------|------------------------|--------------------------------------------------|
|                    | -s service-name        | Displays the status of a specified service only. |
| Command History    | Release 3              | This command is introduced.                      |

### **Examples**

You can view the status of all configured services. The following is a sample output of the command:

[spacesadmin@ connector ~]\$ connectorctl service status Executing command:service Command execution status:Success

location(3.0.1.266) status:Up(1 m 34s)

You can view the status of a specified service. The following is a sample output of the command:

[spacesadmin @ connector  ${\scriptstyle \sim}$  ]S connectorctl service status -s location Executing command:service Command execution status: Success

location (3.0.1.266) status:Up(5m 50s)

# connectorctl service stop

To stop the specified service running on the Cisco Spaces: Connector, use the **connectorctl service stop** command. .

connectorctl service stop [ -s service-name ]

| Syntax Description | Keywords and Variables | Description                  |  |
|--------------------|------------------------|------------------------------|--|
|                    | -s service-name        | Stops the specified service. |  |
| Command History    | Release 3              | This command is introduced.  |  |

**Examples** The following is a sample output of the command:

[spacesadmin@connector  $\sim]\$$  connectorctl service stop -s location Executing command:service

Command execution status:Success

Status:Successfully stopped location

### connectorctl service network

To configure the Cisco Spaces: Connector services network, use the connectorctl service network command.

**connectorctl service network** { -r | -i ip-address | -c cidr | -s }

#### **Syntax Description**

| Description                                  |
|----------------------------------------------|
| Resets services network to default.          |
| Base IPv4 address or IPv6 address.           |
| Classless Inter-Domain Routing (CIDR) range. |
| IPv4 or IPv6 gateway address.                |
| Shows current service network configuration. |
|                                              |

### **Command History**

Release 3 This command is introduced.

### **Examples**

You can configure the IPv4 address of the network and the CIDR range. The following is a sample output of the command:

[spacesadmin@ connector ~ ]\$ connectorctl service network -i 172.18.0.0 -c 16 -g 172.18.0.1 Executing command:service Command execution status:Success

Successfully updated service network to given config

You can view the current service network configurations. The following is a sample output of the command:

[spacesadmin @ connector ~ ]S connectorctl service network -s
Executing command: service
Command execution status: Success
Base Ip Address: 172.18.0.0
cidr range: 16,
Gateway: 172.18.0.1

#### **Examples**

You can also configure the IPv6 address of the network and the CIDR range. The following is a sample output of the command:

```
[spacesadmin@ connector ~ ]$ connectorctl service network -i 172.18.0.0 -c 16 -g 172.18.0.1 -i 2001:db8:1::
-c 64 -g 2001:db8:1::1
```

Executing command:service
Command execution status:Success

Successfully updated service network to given config

You can view the current service network configurations. The following is a sample output of the command:

```
[spacesadmin @ connector ~ ]S connectorctl service network -s
Executing command:service
Command execution status:Success
---------
Base Ip Address: 172.18.0.0
2001:db8:1::
cidr range: 16,
64,
Gateway: 172.18.0.1
2001:db8:1::1
```